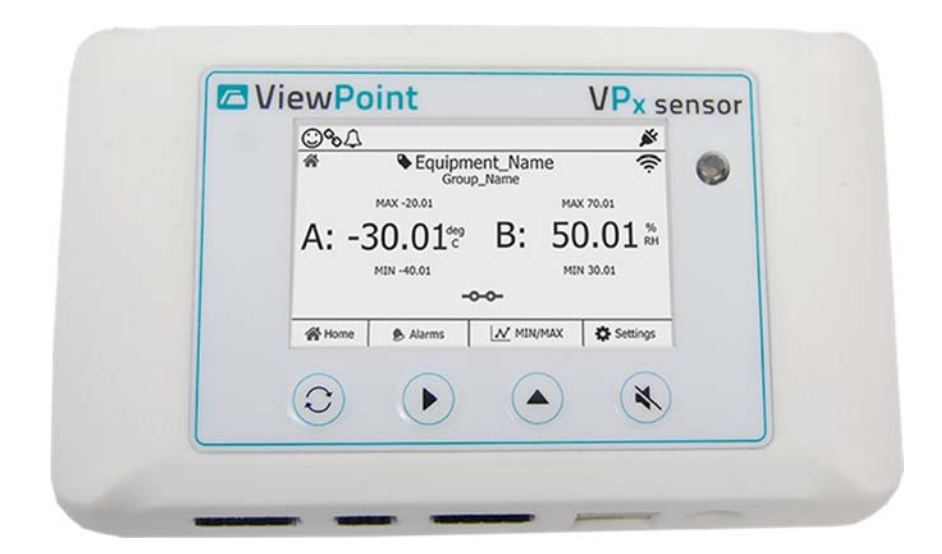

# **VPx Sensor User Manual**

Document No. DV1562 September 29, 2016 Rev. A2

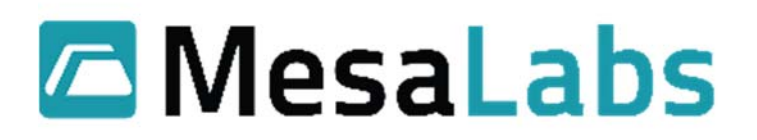

# Contents

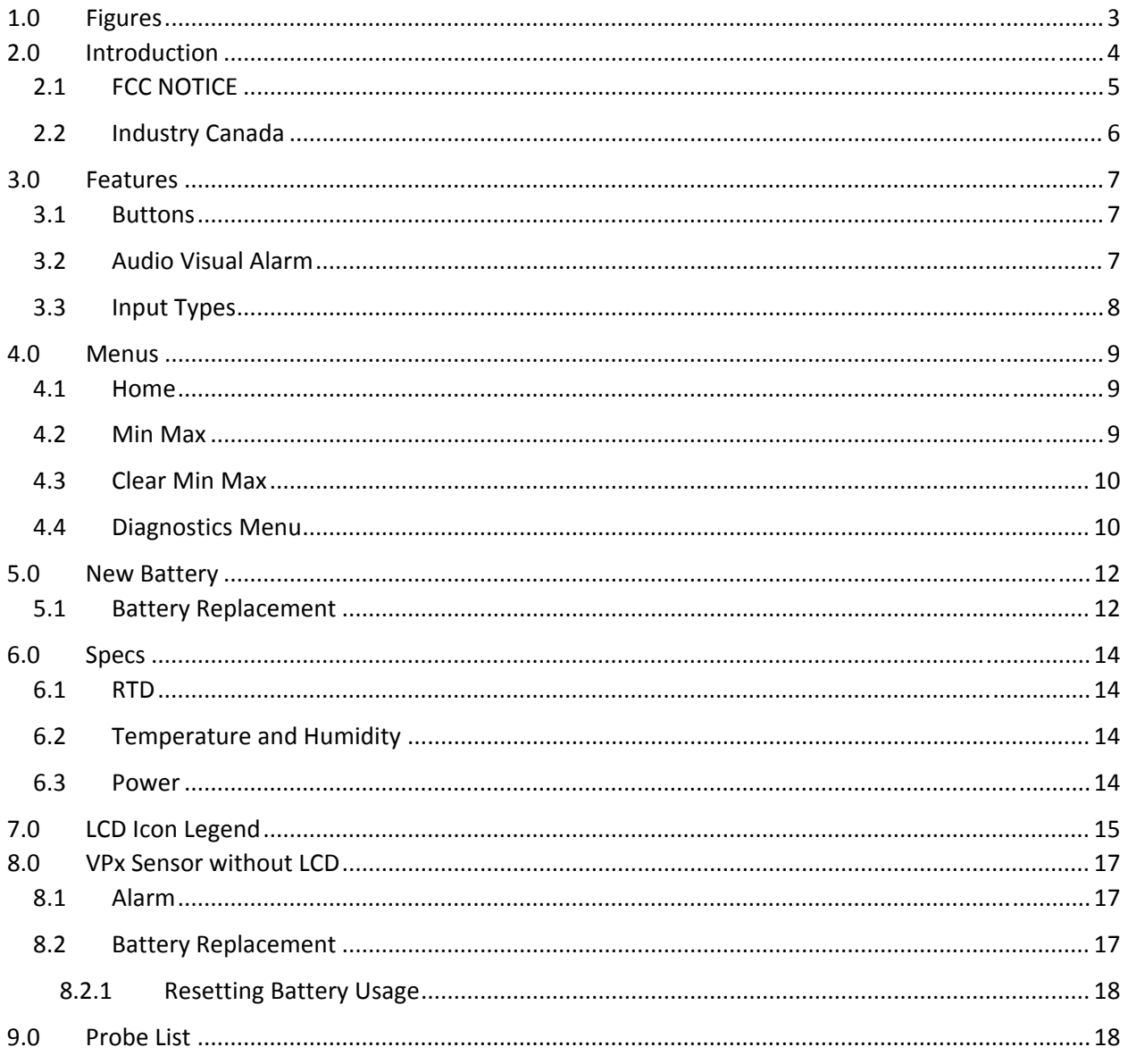

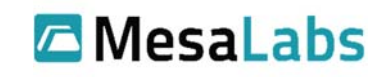

# 1.0 Figures

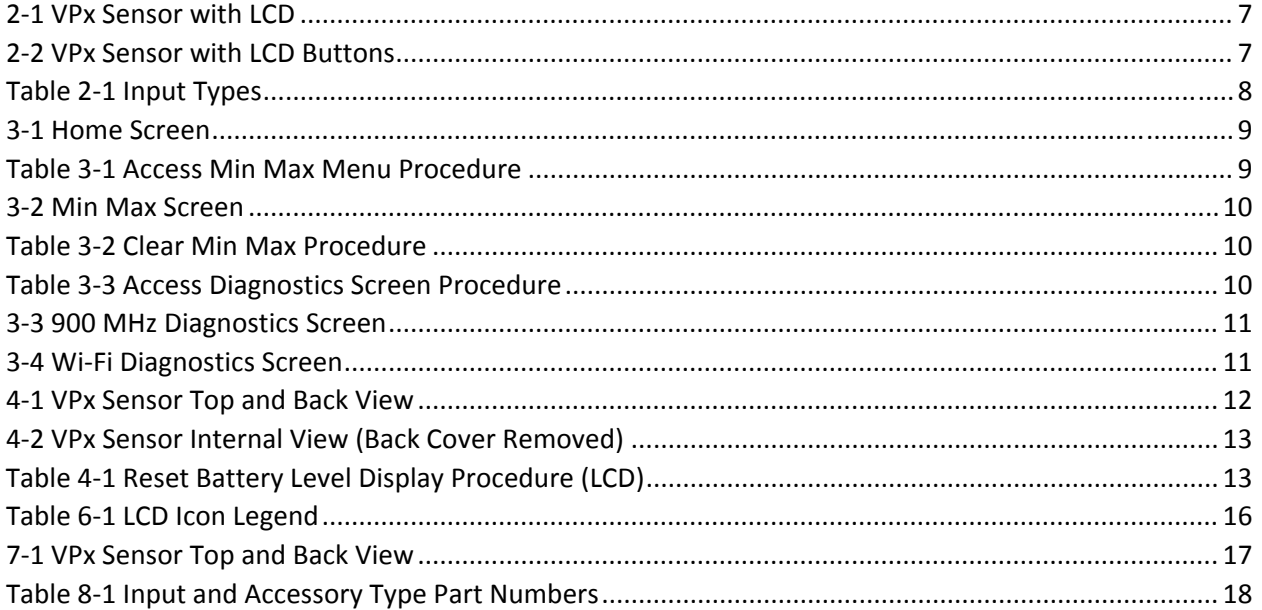

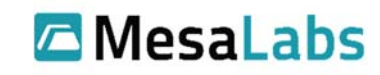

# **2.0 Introduction**

The VPx sensor integrates with Mesa's ViewPoint 1.1 or above software solution. The VPx 900 MHz sensor operates in a 902 to 928 MHz range

This device complies with Part 15 of the FCC Rules. Sensor operation is subject to the following two conditions: (1) this device may not cause harmful interference, and (2) this device must accept any interference received, including interference that may cause undesired operation.

Ex.

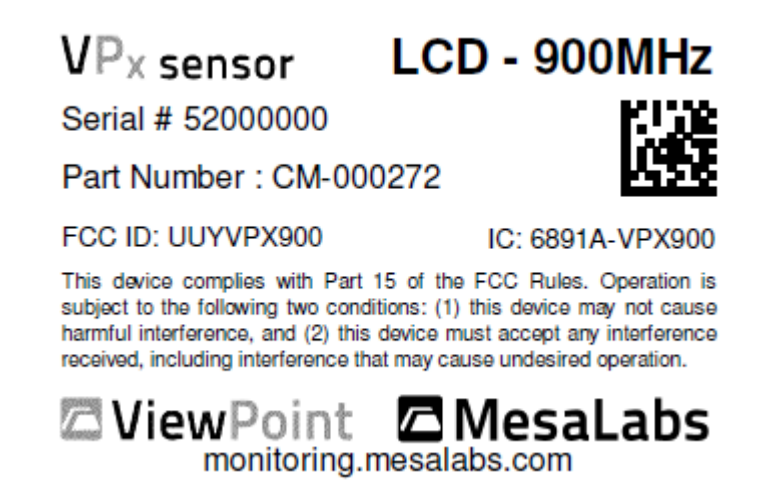

Warning: This unit is not explosion proof and is not rated for intrinsically safe installations.

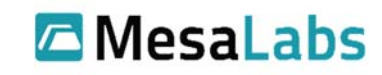

### **2.1 FCC NOTICE**

#### **WARNING**

This equipment has been tested and found to comply with the limits for a class B digital device, pursuant to part 15 of the FCC Rules. These limits are designed to provide reasonable protection against harmful interference in a residential installation. This equipment generates, uses and can radiate radio frequency energy and if not installed and used in accordance with the instructions, may cause harmful interference to radio communications. However, there is no guarantee that interference will not occur in a particular installation. If this equipment does cause harmful interference to radio or television reception, which can be determined by turning the equipment off and on, the user is encouraged to try to correct the interference by one or more of the following measures:

\* Reorient or relocate the receiving antenna.

\* Increase the separation between the equipment and receiver.

\* Connect the equipment into an outlet on a circuit different from that to which the receiver is connected.

\* Consult the dealer or an experienced radio/TV technician for help.

In order to maintain compliance with FCC regulations, shielded cables must be used with this equipment. Operation with non‐approved equipment or unshielded cables is likely to result in interference to radio and TV reception. The user is cautioned that changes and modifications made to the equipment without the approval of manufacturer could void the user's authority to operate this equipment.

**RF Exposure Notice:** To satisfy RF exposure requirements, this device and its antennas must operate with a separation distance of at least 20 cm from all persons and must not be co‐located or operating in conjunction with any other antenna or transmitter.

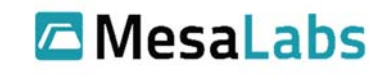

### **2.2 Industry Canada**

This device complies with Industry Canada licence‐exempt RSS standard(s). Operation is subject to the following two conditions: (1) this device may not cause interference, and (2) this device must accept any interference, including interference that may cause undesired operation of the device.

Le présent appareil est conforme aux CNR d'Industrie Canada applicables aux appareils radio exempts de licence. L'exploitation est autorisée aux deux conditions suivantes : (1) l'appareil ne doit pas produire de brouillage, et (2) l'utilisateur de l'appareil doit accepter tout brouillage radioélectrique subi, même si le brouillage est susceptible d'en compromettre le fonctionnement.

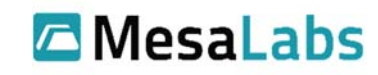

### **3.0 Features**

#### **3.1 Buttons**

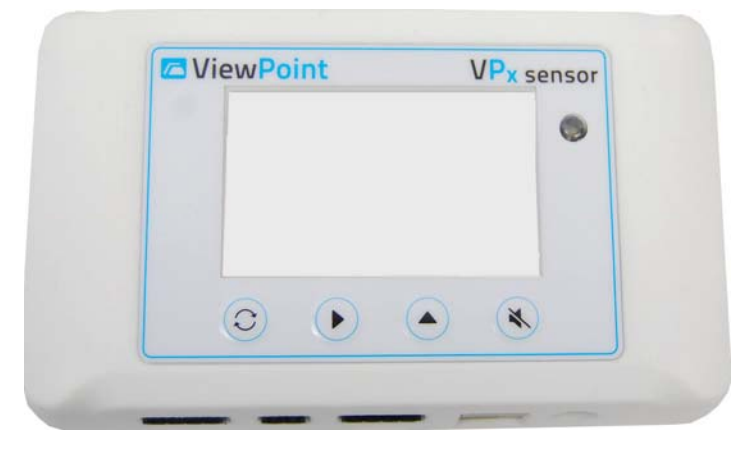

**3‐1 VPx Sensor with LCD**

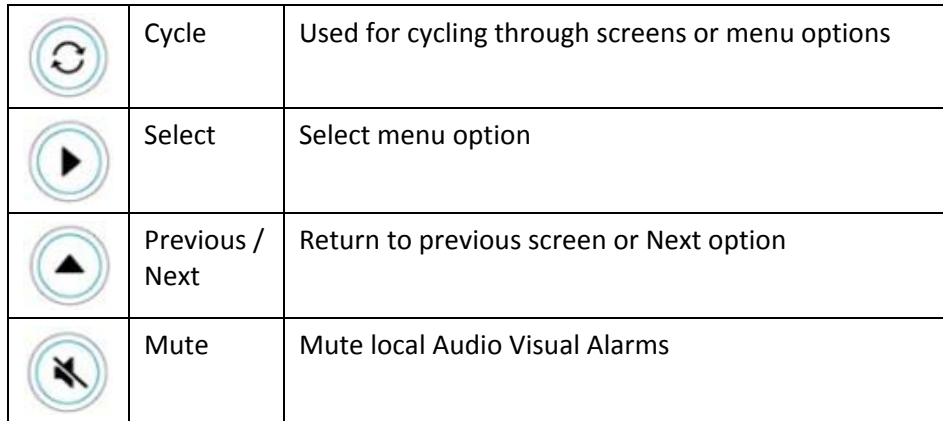

**3‐2 VPx Sensor with LCD Buttons**

### **3.2 Audio Visual Alarm**

VPx Sensor has local Audible Visual alarms to notify individuals of sensor alarm states even with no access to the Viewpoint software.

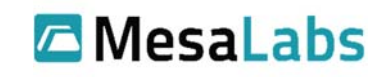

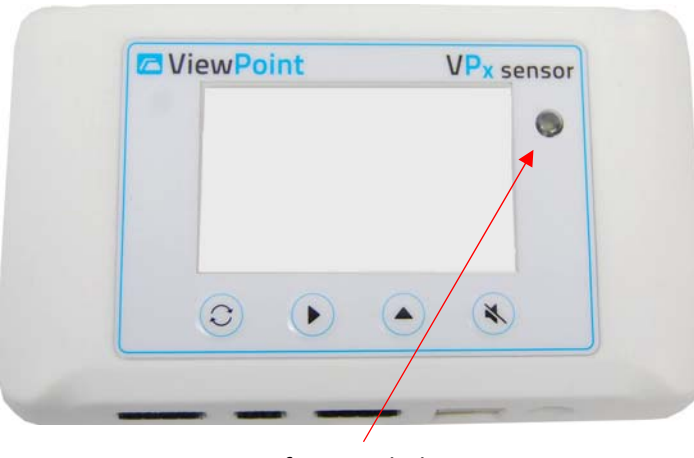

#### LED for Visual Alarm

X To mute local Audible and/or visual alarms, press the button to silence the local alarm **ONLY.\*** To perform corrective action for alarm states, do so in the ViewPoint software.

\*Note: This is only possible when the sensor is in an alarm state. It cannot be used to mute future alarms.

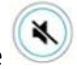

Muting the sensor with the button on the device will only mute that alarm. If, after muting the local alarm, the sensor comes back into and then goes back out of range again, then the local alarm will be triggered again and will need to be muted again if desired.

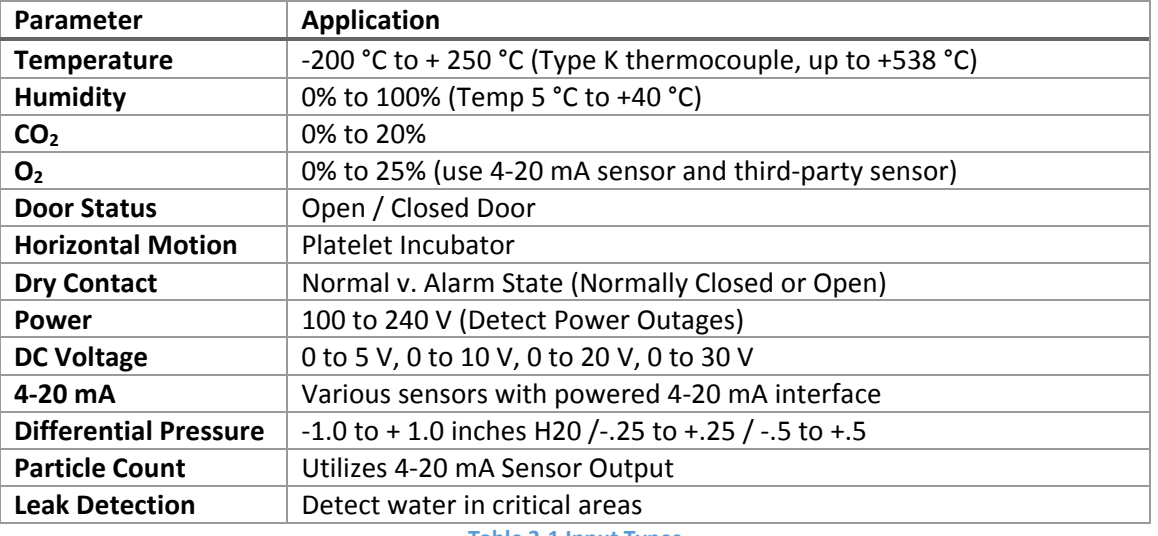

#### **3.3 Input Types**

**Table 3‐1 Input Types**

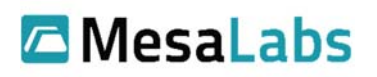

### **4.0 Menus**

**4.1 Home**

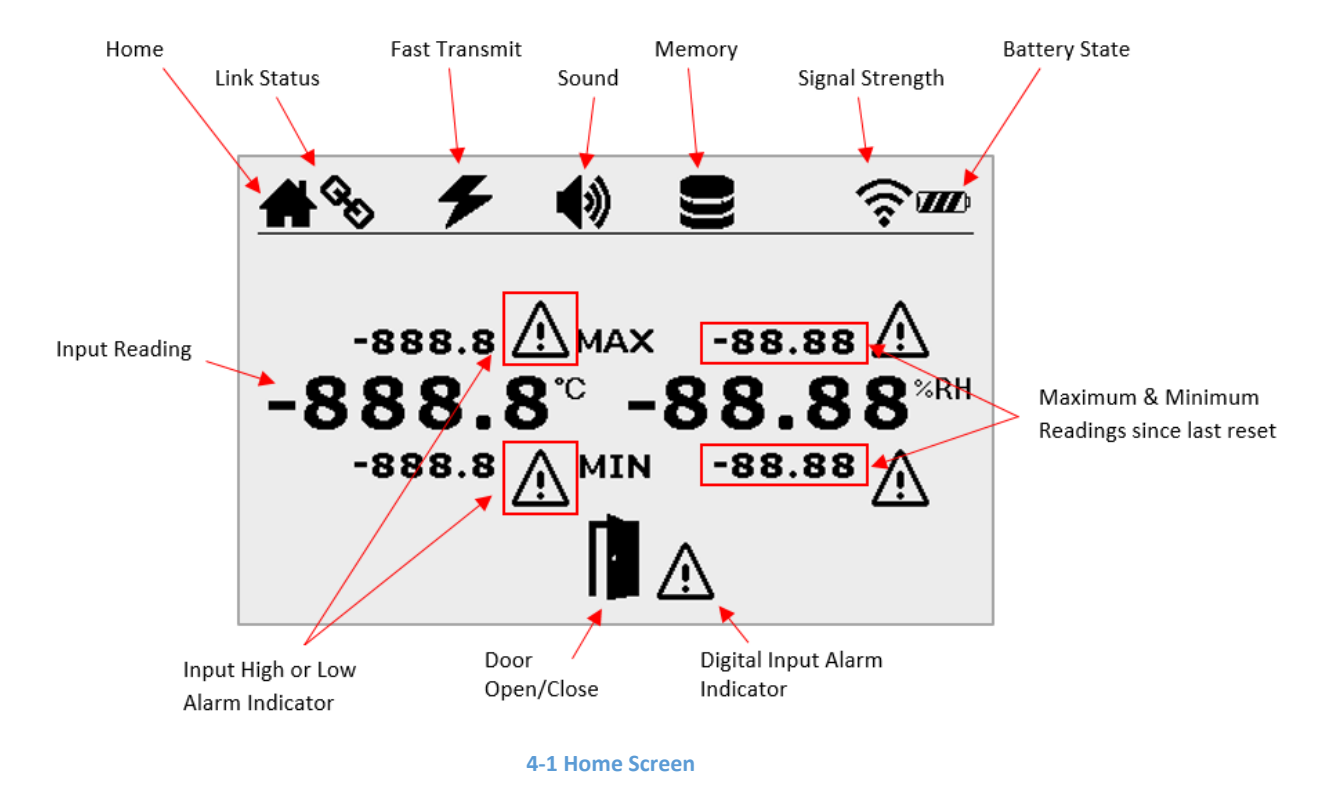

#### **4.2 Min Max**

To get to the Min‐Max screen, start at the Home screen,

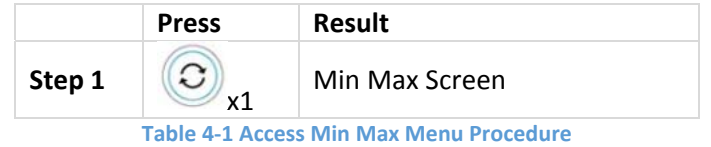

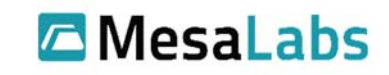

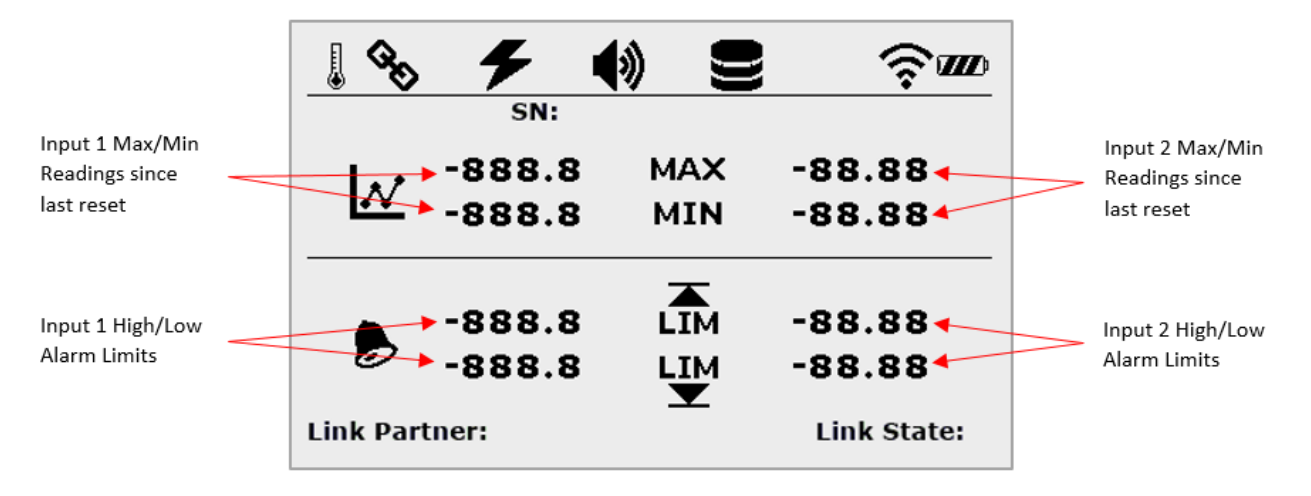

#### **4‐2 Min Max Screen**

### **4.3 Clear Min Max**

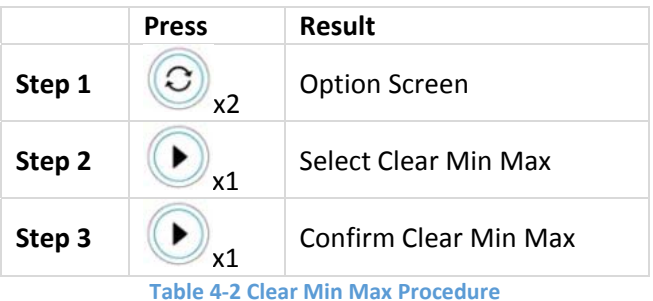

### **4.4 Diagnostics Menu**

The VPx sensor has onboard diagnostic capabilities that can assist in a variety of setup or troubleshooting scenarios.

To access the "Diagnostics" screen, start at the Home screen:

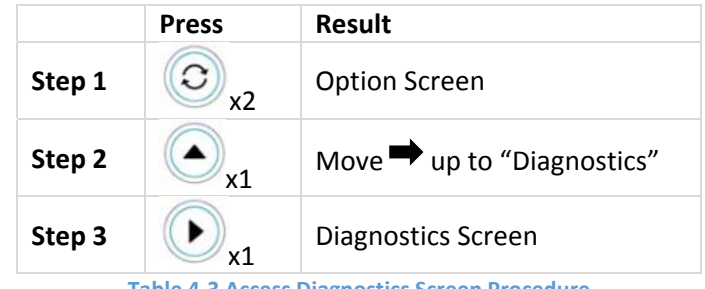

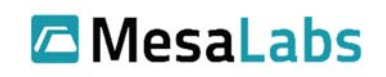

900 MHz RTD, Voltage, Current RTD, Voltage, Current Transmit Rate Last Transmission Next Transmission Read-only Memory Writes Flash Memory Writes Data Packets Logged Free Memory Sensor Serial Number

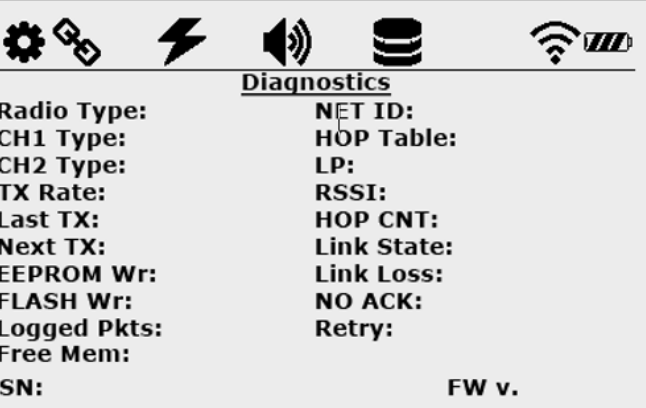

**4‐3 900 MHz Diagnostics Screen**

₩  $\approx$  MD **Diagnostics Radio Type:** MAC: Sensor's MAC Address CH1 Type: LP: Link Partner CH<sub>2</sub> Type: **RSSI:** Received Signal Strength Indicator **AP Auth ERRs: TX Rate:** No. of Errors Communicating with AP Last TX: **DHCP Mode:** Dedicated IP or DHCP Mode **Next TX: DHCP RSP:** Reserved IP Address on the Network **EEPROM Wr: Link State:** Is Sensor Connected to Access Point **FLASH Wr: Link Loss:** Lost Link count **Logged Pkts: NO ACK:** No Acknowledgement from Access Point Free Mem: Retry: **Connection Retries** FW v. Firmware Version SN:

**4‐4 Wi‐Fi Diagnostics Screen**

Mesa Labs, Inc. 12100 W. 6th Avenue Lakewood, CO 80228 USA

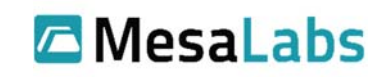

Tel: 303-565-2724 monitoring.mesalabs.com techsupport@mesalabs.com

Wi-Fi RTD, Voltage, Current RTD, Voltage, Current Transmit Rate Last Transmission Next Transmission Read-only Memory Writes Flash Memory Writes Data Packets Logged Free Memory

Sensor Serial Number

900 MHz Network Identification

Link Partner

Lost Link count

**Connection Retries** 

Firmware Version

900 MHz, Mobile Access, SpectraLink

Received Signal Strength Indicator

Is Sensor Connected to Access Point

No Acknowledgement from Access Point

Hop Count to reach destination

# **5.0 New Battery**

Note: Use only 3.6 V Lithium-Ion Batteries (P/N 166112). The VPx sensor will not power on with a normal 1.5 V AA battery.

### **5.1 Battery Replacement**

To replace the (2) 3.6V lithium batteries in the VPx sensor, press down on the two recessed areas on the rear plate of the sensor and pull back the back cover to open the unit.

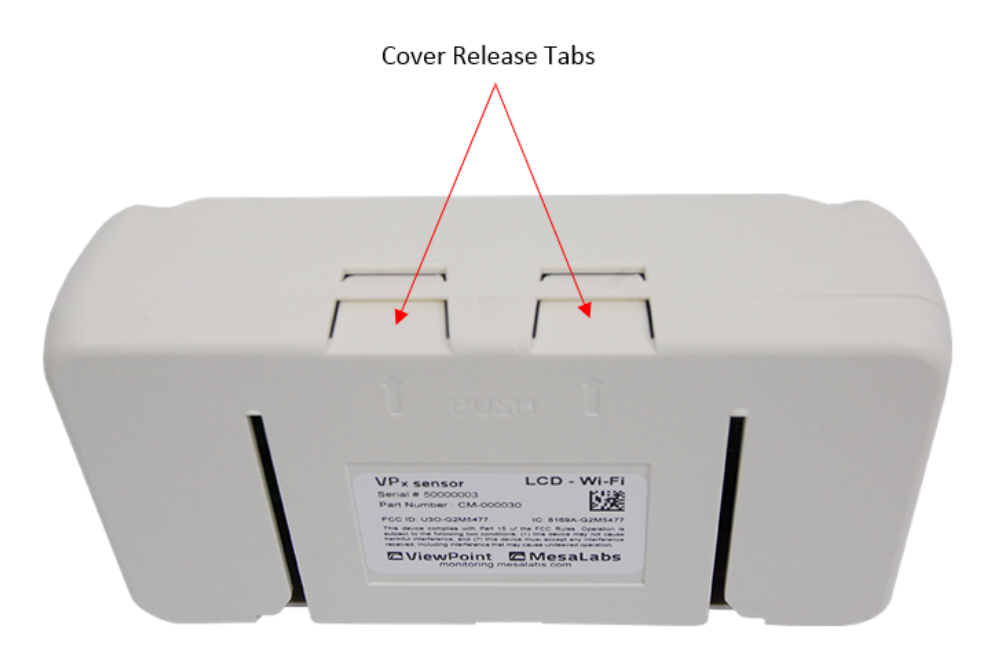

**5‐1 VPx Sensor Top and Back View**

Mesa Labs, Inc. 12100 W. 6th Avenue Lakewood, CO 80228 USA

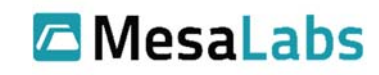

Tel: 303-565-2724 monitoring.mesalabs.com techsupport@mesalabs.com

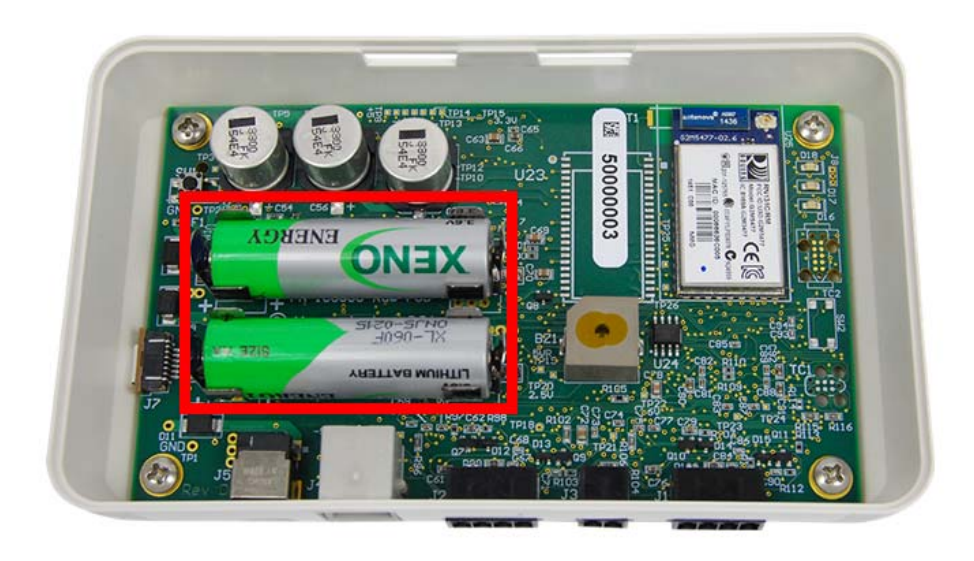

**5‐2 VPx Sensor Internal View (Back Cover Removed)**

After replacing the batteries, it is necessary to reset the battery level indicator. To reset the battery level indicator, start from the Home screen:

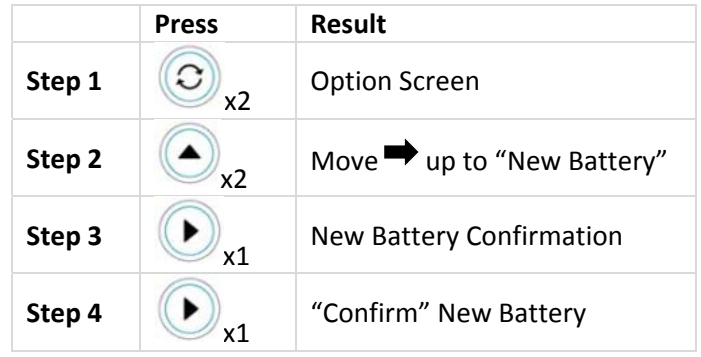

**Table 5‐1 Reset Battery Level Display Procedure (LCD)**

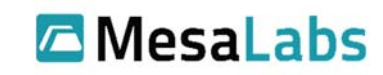

# **6.0 Specs**

All specs below are estimated ranges for the particular inputs. Please refer to the probe specific documentation for the exact ranges and tolerances.

## **6.1 RTD**

The VPx sensor utilizes (2) 1,000 Ohm RTDs to cover ‐200°C to +140°C

### **4‐Wire RTD – (P/N CM‐000188)**

Range: ‐90°C to +140°C

Tolerance: ±0.5°C @ ‐25°C to +45°C (±1.0°C @ ‐90°C to ‐26°C and +46°C to +140°C)

#### **4‐Wire Cryo RTD – (P/N CM‐000189)**

Range: ‐200°C to +70°C

Tolerance: ±1.0°C over full operating range

### **6.2 Temperature and Humidity**

VPx monitors temperature and humidity with an external probe.

#### **Temperature and Humidity Probe – (P/N 72112)**

Range: +5°C to 40°C and 10% RH to 90% RH

Accuracy: ±0.5°C and ±3% RH

### **6.3 Power**

VPx sensor makes use of a 5V 1A AC/DC Wall Mount Adapter (TWA22 – Power Supply)

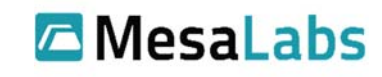

# **7.0 LCD Icon Legend**

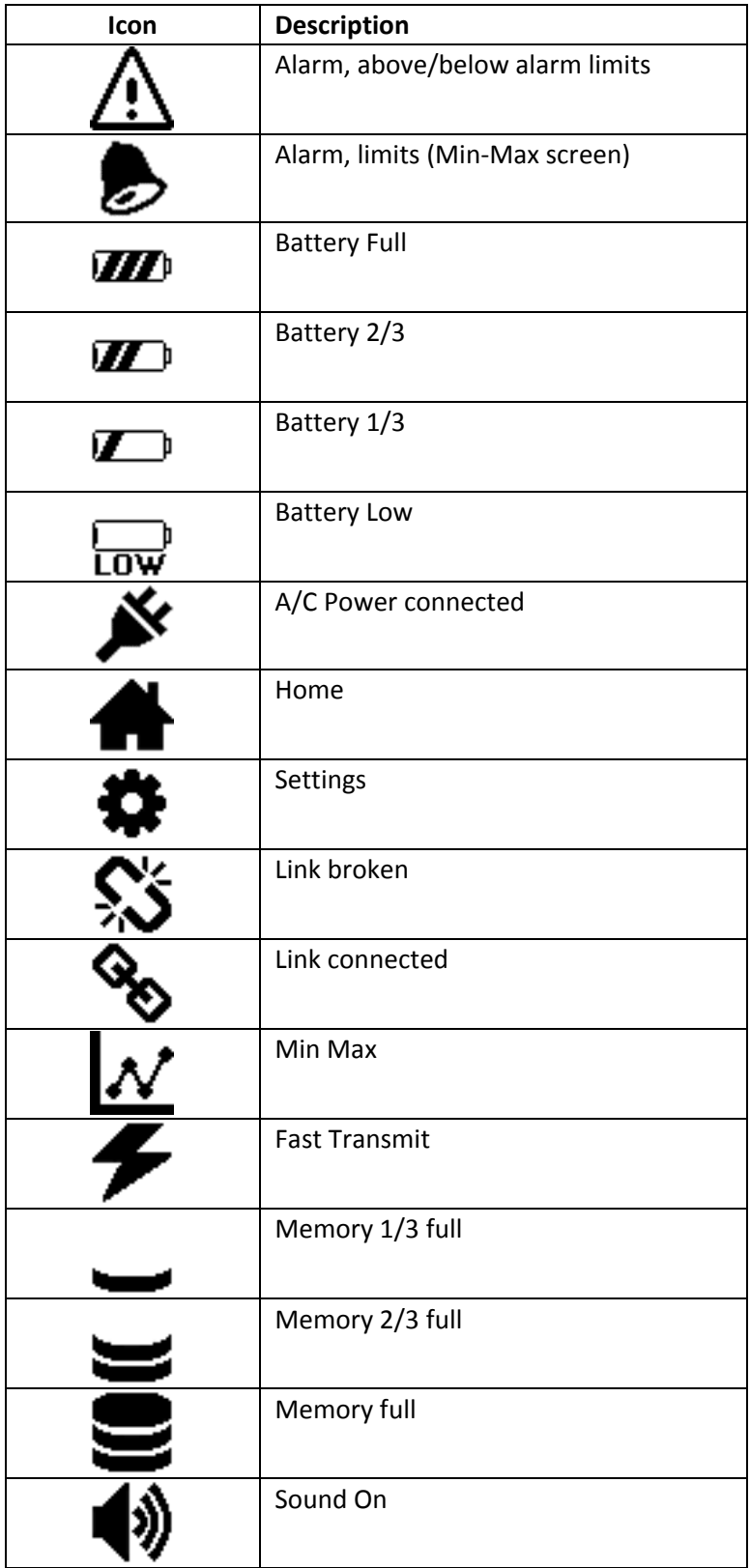

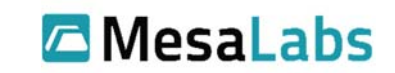

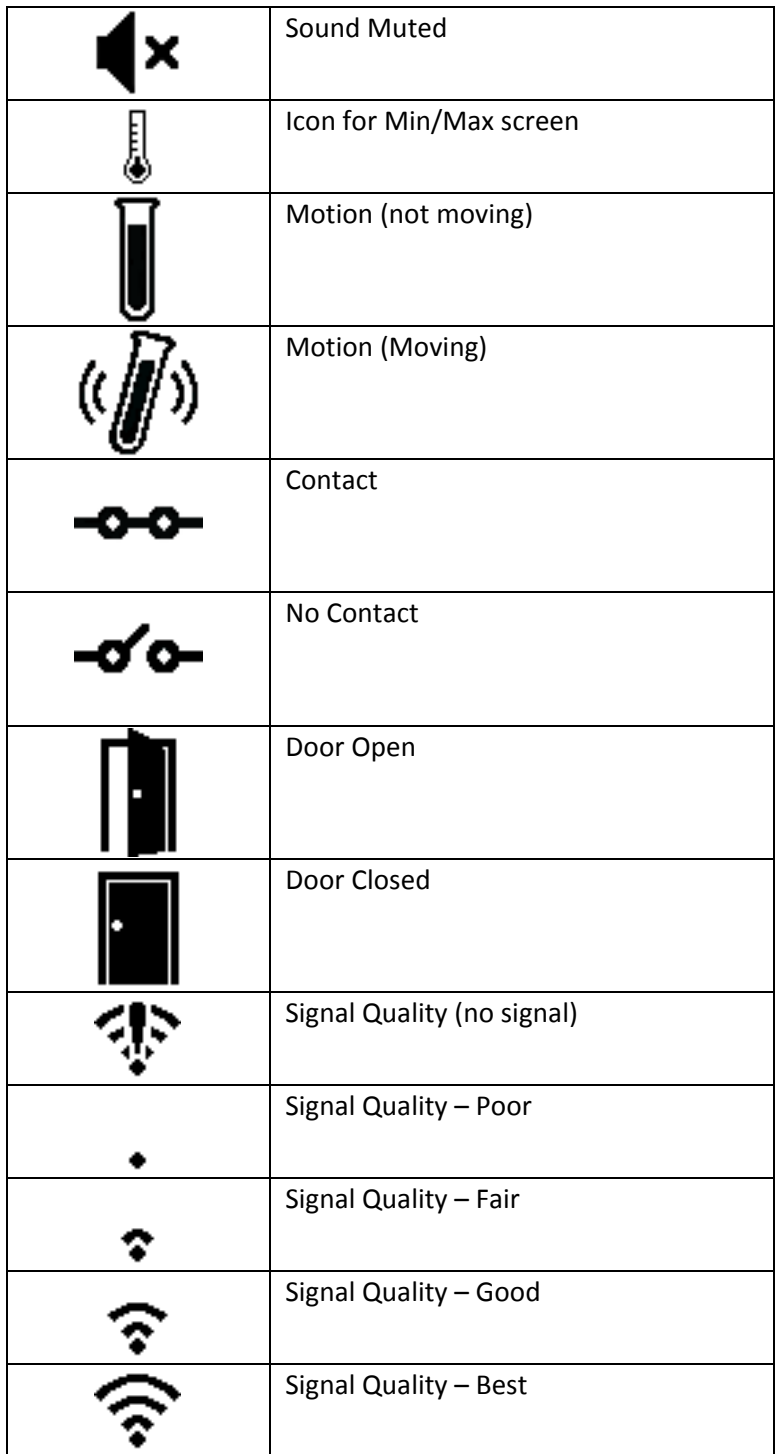

**Table 7‐1 LCD Icon Legend**

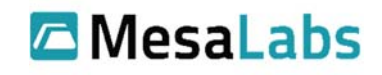

## **8.0 VPx Sensor without LCD**

The VPx sensors without LCDs have only one button on the front.

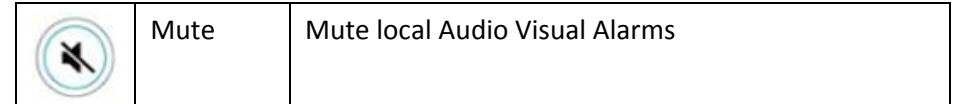

#### **8.1 Alarm**

To mute local Audible and/or visual alarms, press the button to silence the local alarm **ONLY. \*** To perform corrective action for alarm states, do so in the ViewPoint software.

\*Note: This is only possible when the sensor is in an alarm state. It cannot be used to mute future alarms.

Muting the sensor with the **button on the device will only mute that alarm.** If, after muting the local alarm, the sensor comes back into and then goes back out of range again, then the local alarm will be triggered again and will need to be muted again if desired. Probes and Accessories

### **8.2 Battery Replacement**

To get to the batteries, push the tabs on the top of the sensor and pull back the back cover.

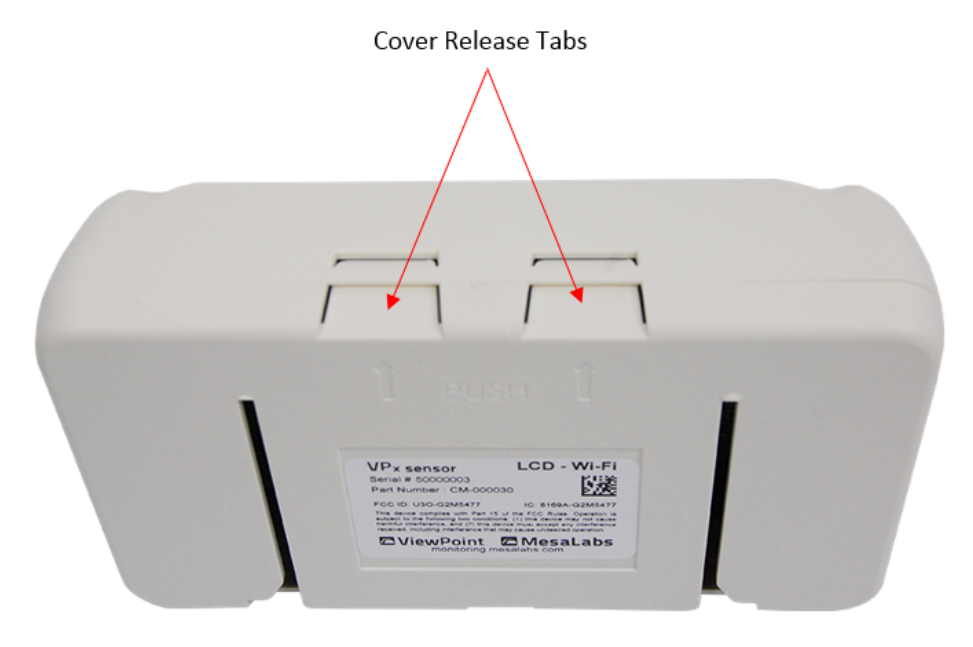

**8‐1 VPx Sensor Top and Back View**

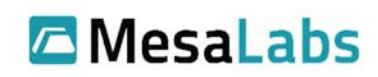

Tel: 303-565-2724 monitoring.mesalabs.com techsupport@mesalabs.com

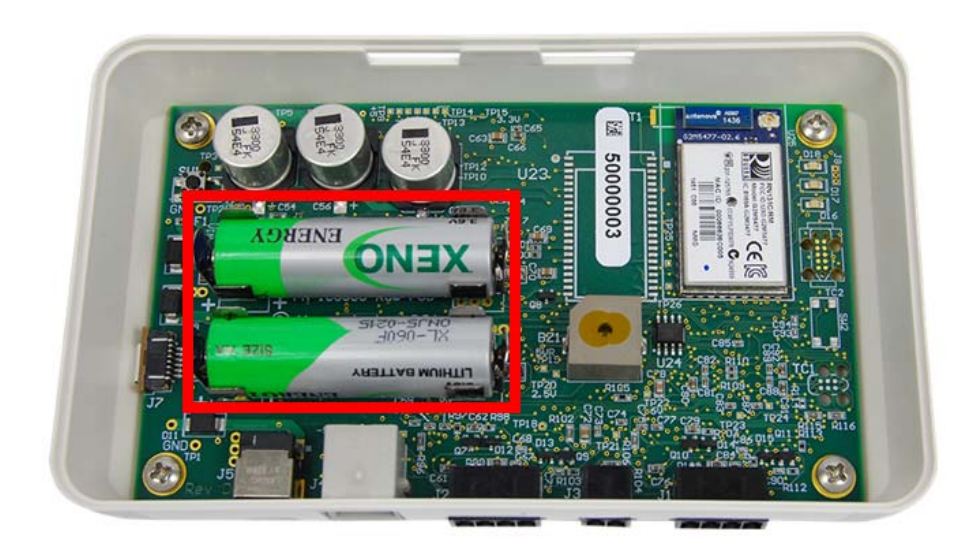

8‐2 VPx Sensor Internal View (Back Cover Removed)

#### **8.2.1 Resetting Battery Usage**

To reset the battery usage counter, first remove the old batteries. Wait about one minute with the

batteries removed. Hold down the **button** and insert the new batteries.

Note: Keep pressing the  $\mathbb{R}^n$  button while inserting the new batteries.

## **9.0 Probe List**

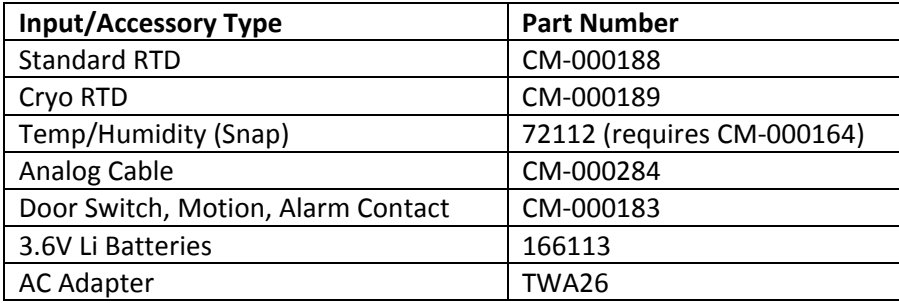

**Table 9‐1 Input and Accessory Type Part Numbers**

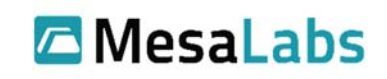